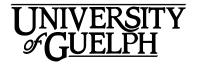

# MCS\*2100 Personal Financial Management

# Fall 2021

Section: DE01

# Department of Marketing and Consumer Studies Credit Weight: 0.50

# **Course Details**

# **Calendar Description**

This introductory course is designed to help students develop and achieve their personal goals in financial management.

Pre-Requisite(s): 5.00 credits

Co-Requisite(s): None Equate(s): COST\*1200 Restriction(s): None

Method of Delivery: Online

### **Final Exam**

**Date:** Monday, December 13, 2021 **Time:** 11:30 am to 1:30 pm ET

Note: Please read the important information about exam timing in the **Assessment** 

**Description** section under **Final Exam** in this **Outline**.

Location: Online via the Quizzes tool in CourseLink using Respondus LockDown

**Browser and Monitor** 

# Instructional Support

Sumit Bose MBA CFP FMA CIWM FCSI

Email: sbose@uoguelph.ca

Sumit Bose has over 24 years of professional experience in the Financial Services area. His experience includes working as an Analyst with William M. Mercer Ltd. - Canada's leading pension consulting firm as well as working in a specialized unit of Estate, Business and Investment Planning at the Royal Bank. He currently has his own professional practice working in the areas of Financial & Estate Planning, Retirement Planning, Business Planning and Succession Planning since 1998. Sumit Bose has been an instructor with the DeGroote School of Business McMaster University teaching Personal Financial Management, Risk Management and Insurance, Ethics, and Financial Planning and Advising to fourth-year graduate and MBA students since 2010. He has also taught Personal Financial Management at the University of Guelph LinkedIn Profile: https://www.linkedin.com/in/sumit-bose/

**Office Hours** via **Zoom:** By appointment. Please note that further details will be posted in the **Announcements**. See also **Communicating with Your Instructor**.

# Learning Resources

# **Required Textbook**

Title: Personal Finance

Author(s): Jack Kapoor, Les Dlabay, Robert J. Hughes, Lewis Stevenson, Ernest

Kerst,

**Edition / Year:** 8<sup>th</sup> Canadian edition, 2021 **Publisher:** McGraw-Hill Education Canada

**ISBN:** 9781260326956 (hardcopy only) or 9781264160129 (e-textbook with Connect)

**Note:** Either the print or e-text version of the textbook is acceptable for use in this course. Connect is <u>not required</u> for the MCS2100DE F21 course. It is optional.

You may purchase the textbook at the <u>Guelph Campus Co-op Bookstore</u> or the <u>University of Guelph Bookstore</u>. Please note that DE textbooks are located in the Distance Education section of the University of Guelph Bookstore.

http://www.bookstore.coop/

http://www.bookstore.uoguelph.ca/

# **Supplementary Resources**

**Title:** Connect Publishers Access Code **Publisher:** McGraw-Hill Education

**Note:** Connect is an **optional** McGraw-Hill resource that comes with the 8th edition of the textbook. This gives you access to practice quizzes, PowerPoint presentations, flashcards, videos, YouTube videos, web links, an eBook and an audio glossary. These are additional resources that some students may find helpful in learning the material and in checking for understanding. None of these resources are needed to successfully complete the course.

#### Calculator

A calculator with the ability to perform y<sup>x</sup> calculations. A financial calculator is helpful but not required. All calculations can be done using a basic scientific calculator.

### **Course Website**

<u>CourseLink</u> (powered by D2L's Brightspace) is the course website and will act as your classroom. It is recommended that you log in to your course website every day to check for announcements, access course materials, and review the weekly schedule and assignment requirements.

https://courselink.uoguelph.ca

#### **Ares**

For this course, you may be required to access course reserve materials through the University of Guelph McLaughlin Library. To access these items, select **Ares** on the navbar in CourseLink. Note that you will need your Central Login ID and password in order to access items on reserve.

For further instructions on accessing reserve resources, visit <u>How to Get Course</u> <u>Reserve Materials</u>.

If at any point during the course you have difficulty accessing reserve materials, please contact the e-Learning Operations and Reserve Services staff at:

Tel: 519-824-4120 ext. 53621 Email: libres2@uoguelph.ca

Location: McLaughlin Library, First Floor, University of Guelph

https://www.lib.uoguelph.ca/find/course-reserves-ares

# **Learning Outcomes**

# **Course Learning Outcomes**

Students who take the course enjoy the practical applications that the course presents. Many students take this course to meet their own personal needs now and in the future. The financial services and products available to the public are getting more and more complex. It is thus important for all consumers, including you, to have a working knowledge of how to deal with their finances. As well, you will be able to use the skills and knowledge gained from this course in your future careers.

The students taking this course come from a wide variety of backgrounds. Some of you have very little knowledge about personal finance while others have extensive backgrounds from the business perspective. In order to meet the needs of all students the course will cover only the basics.

Personal Financial Management is an introductory course designed to meet the professional needs of those in teaching, counseling and community services, as well as personal goals in financial management.

The objective of this course is to provide students with the financial literacy skills necessary to manage personal financial issues over their lifetime. Students will learn the fundamental principles of financial decision-making; and how these principles are applied to personal financial planning. Topics to be covered include financial goal setting, budgeting, tax planning, money management, consumer credit, investment, insurance, retirement and estate planning.

By the end of this course, you should be able to:

- 1. Assess personal financial situations, prepare relevant financial statements and set meaningful financial goals;
- 2. Manage consumer credit, use the financial system to tap into credit sources for housing and other major expenditures;
- 3. Avoid consumer credit traps and apply strategies for paying off debts as fast as possible;
- Identify insurance needs and manage personal risks with the appropriate choice of insurance and other mechanisms;
- 5. Describe how financial markets and financial securities work and make appropriate selections of savings vehicles, stocks, bonds, and mutual funds;
- 6. Create a plan to achieve a desirable post-retirement lifestyle;
- 7. Use estate planning to meet the needs of dependents and to insure the orderly transfer of assets; and
- 8. Demonstrate the ability to apply basic calculations for personal financial and investment analysis.

# **Teaching and Learning Activities**

### **Course Structure**

This course is organized into nine units:

- Unit 01: Personal Financial Planning
- Unit 02: Income Tax Strategies
- Unit 03: Banking Services of Financial Institutions
- Unit 04: Consumer Credit
- Unit 05: Finances of Housing
- Unit 06: Insurance
- Unit 07: Investing
- Unit 08: Retirement
- Unit 09: Estate Planning

### **Schedule**

It is strongly recommended that you follow the course schedule provided below. The schedule outlines what you should be working on each week of the course and lists the important due dates for the assessments. By following the schedule, you will be better prepared to complete the assessments and succeed in this course.

### **Unit 01: Personal Financial Planning**

## Weeks 1 & 2 - Thursday, September 9 to Sunday, Sunday, September 26

#### Readings

- Website: Unit 01 Content
- Textbook: Chapters 1, 2, and Appendix 1B

#### Activities

- Familiarize yourself with the course website by reviewing the Start Here section
  of the course.
- Review the **Outline** and **Assessments** sections on the course website to learn about course expectations, assessments, and due dates.
- Introduce yourself to your group in the Introductions Discussion.
- Complete Activities 1-7 within the **Unit 01** content.

#### **Assessments**

Quiz 1

Opens: Sunday, September 26 at 12:00 am ET Closes: Tuesday, September 28 at 11:59 pm ET

Begin working on Financial Planning Assignment
 Due: Saturday, October 2 at 11:59 pm ET

## **Unit 02: Income Tax Strategies**

## Week 3 – Monday, September 27 to Sunday, October 3

# Readings

Website: Unit 02 Content

Textbook: Chapter 3

#### **Activities**

Complete Activities 1-3 within the Unit 02 content.

#### **Assessments**

Quiz 1

Opens: Sunday, September 26 at 12:00 am ET Closes: Tuesday, September 28 at 11:59 pm ET

Submit Financial Planning Assignment
 Due: Saturday, October 2 at 11:59 pm ET

Quiz 2

Opens: Sunday, October 3 at 12:00 am ET Closes: Tuesday, October 5 at 11:59 pm ET

### **Unit 03: Banking Services of Financial Institutions**

## Week 4 – Monday, October 4 to Sunday, October 10

# Readings

Website: Unit 03 Content

Textbook: Chapter 4

#### Activities

Complete the Activities 1-3 within the Unit 03 content.

#### **Assessments**

Quiz 2

Opens: Sunday, October 3 at 12:00 am ET Closes: Tuesday, October 5 at 11:59 pm ET

## • Income Tax Assignment

Opens: Wednesday, October 6 at 12:00 am ET Closes: Saturday, October 9 at 11:59 pm ET

# • Discussion 1 (Part 1)

Opens: Wednesday, October 6 at 12:00 am ET Closes: Friday, October 8 at 11:59 pm ET

#### **Unit 04: Consumer Credit**

# Week 5 - Monday, October 11 to Sunday, October 17

# Readings

• Website: Unit 04 Content

Textbook: Chapters 5 and 6

### **Activities**

• Complete the Activities 1-4 within the **Unit 04** content.

#### **Assessments**

• Discussion 1 (Part 2)

Opens: Wednesday, October 13 at 12:00 am ET Closes: Friday, October 15 at 11:59 pm ET

• Discussion 1 (Part 3)

Opens: Monday, October 18 at 12:00 am ET Closes: Wednesday, October 20 at 11:59 pm ET

### **Unit 05: Finances of Housing**

### Week 6 - Monday, October 18 to Sunday, October 24

# Readings

Website: Unit 05 Content

Textbook: Chapter 7

#### **Activities**

• Complete the Activities 1-2 within the **Unit 05** content.

#### **Assessments**

Discussion 1 (Part 3)

Opens: Monday, October 18 at 12:00 am ET Closes: Wednesday, October 20 at 11:59 pm ET

#### Peer Evaluation Discussion 1

Opens: Thursday, October 21 at 9:00 am ET Closes: Saturday, October 23 at 11:59 pm ET

#### Quiz 3

Opens: Sunday, October 24 at 12:00 am ET Closes: Tuesday, October 26 at 11:59 pm ET

#### Unit 06: Insurance

# Week 7 and 8 - Monday, October 25 to Sunday, November 7

# Readings

Website: Unit 06 Content

Textbook: Chapter 8 and 9

### **Activities**

• Complete the Activities 1-2 within the Unit 06 content.

#### **Assessments**

### • Quiz 3

Opens: Sunday, October 24 at 12:00 am ET Closes: Tuesday, October 26 at 11:59 pm ET

## Case Study Assignment

Due: Saturday, October 30 at 11:59 pm ET

# • Discussion 2 (Question 1)

Opens: Saturday, November 6 at 12:00 am ET Closes: Monday, November 8 at 11:59 pm ET

#### Quiz 4

Opens: Sunday, November 7 at 12:00 am ET Closes: Tuesday, November 9 at 11:59 pm ET

### **Unit 07: Investing**

# Weeks 9 and 10 - Monday, November 8 to Sunday, November 21

# Readings

Website: Unit 07 Content

Textbook: Chapters 10, 11, 12, and 13

#### **Activities**

- Complete the Activities 1-2 within the **Unit 07 Week 9** content.
- Complete the Activities 1-7 within the **Unit 07 Week 10** content.

#### **Assessments**

# Discussion 2 (Question 2a, 2b, and 2c)

Opens: Wednesday, November 10 at 12:00 am ET Closes: Friday, November 12 at 11:59 pm ET

### • Discussion 2 (Group Answer)

Due: Monday, November 15 at 11:59 pm ET

#### Peer Evaluation Discussion 2

Opens: Tuesday, November 16 at 9:00 am ET Closes: Thursday, November 18 at 11:59 pm ET

# • Discussion 3 (Question 1)

Opens: Saturday, November 20 at 12:00 am ET Closes: Monday, November 22 at 11:59 pm ET

#### Quiz 5

Opens: Sunday, November 21 at 12:00 am ET Closes: Tuesday, November 23 at 11:59 pm ET

#### **Unit 08: Retirement**

# Week 11 – Monday, November 22 to Sunday, November 28

# Readings

• Website: Unit 08 Content

Textbook: Chapter 14

# **Activities**

• Complete the Activities 1-2 within the **Unit 08** content.

#### Assessments

#### • Discussion 3 (Question 1)

Opens: Saturday, November 20 at 12:00 am ET Closes: Monday, November 22 at 11:59 pm ET

### • Discussion 3 (Question 2a, 2b, and 2c)

Opens: Tuesday, November 23 at 12:00 am ET Closes: Thursday, November 25 at 11:59 pm ET

### • Discussion 3 (Group Answer)

Due: Monday, November 29 at 11:59 pm ET

# **Unit 09: Estate Planning**

# Week 12 - Monday, November 29 to Friday, December 3

## Readings

Website: Unit 09 Content

Textbook: Chapter 15

#### **Activities**

Complete the Activities 1-2 within the Unit 09 content.

#### **Assessments**

#### • Peer Evaluation Discussion 3

Opens: Monday, November 29 at 9:00 am ET Closes: Wednesday, December 1 at 11:59 pm ET

#### Discussion 4

Opens: Tuesday, November 30 at 12:00 am ET Closes: Thursday, December 2 at 11:59 pm ET

#### Quiz 6

Opens: Wednesday, December 1 at 12:00 am ET Closes: Friday, December 3 at 11:59 pm ET

#### Peer Evaluation Discussion 4

Opens: Thursday, December 2 at 9:00 am ET Closes: Friday, December 3 at 11:59 pm ET

# **Assessment**

The grade determination for this course is indicated in the following table. A brief description of each assessment is provided below. Select **Content** on the navbar to locate **Assessments** in the table of contents panel to review further details of each assessment. Due dates can be found under the Schedule heading of this outline.

**Table 1: Course Assessment** 

| Assessment Item               | Weight |
|-------------------------------|--------|
| Participation in Discussions  | 16%    |
| Financial Planning Assignment | 10%    |
| Income Tax Assignment         | 4%     |

| Assessment Item | Weight |
|-----------------|--------|
| Case Study      | 10%    |
| Quizzes         | 20%    |
| Final Exam      | 40%    |
| Total           | 100%   |

# **Assessment Descriptions**

# **Participation in Discussions**

Across the course units, there are discussion activities that require your active participate in the group discussions. It is expected that the textbook readings and other relevant literature will help to inform your contributions to the group discussions and that you will thus refer to the textbook at least once in each post. All in-text citations and references must be provided in APA format. When posting, remember that you are expected to conduct yourself in a professional manner and be respectful of your peers; thus, dishing out personal insults is unacceptable. Each post must be organized, thoughtful, free of grammar and spelling errors.

# **Financial Planning Assignment**

This assignment requires you to fill out the Personal Financial Planning Worksheets which you will use to answer a set of questions regarding your worksheets.

### **Income Tax Assignment**

This case assignment requires you to fill out the tax forms for an individual. Once you are confident that you have completed the forms you will complete a quiz asking for your results for certain line numbers on the income tax forms.

# **Case Study**

The case study assignment requires you to examine current mortgage rates, decide on the appropriate type of mortgage for a family, do mortgage calculations and make recommendations.

#### **Quizzes**

There are 6 quizzes covering all units in this course. You are given one attempt for each quiz, which will be available for three days.

#### Final Exam

This course requires the use of Respondus LockDown Browser and Monitor (webcam) to proctor your online final exam within CourseLink. Use of Lockdown Browser with a webcam has been implemented to maintain the academic integrity of the final exam. You must download and install LockDown Browser and Monitor to complete the practice test and final exam. While writing the practice test and final exam, you must show your university issued identification card during the Respondus Startup Sequence.

The final exam will cover all assigned course material and will consist of 115 multiple-choice questions with four answer options per question. In order to pass the course, you **must pass** the final exam. If you fail the course due to an exam grade less than 50% you will receive a final grade of 49%.

The final exam will be delivered online via the **Quizzes** tool. The exam is 2 hours in length and will be held on **Monday**, **December 13**, **2021**.

To accommodate students who may be located in various time zones, the exam will be available beginning at **11:30 am** until **12:30 pm** Eastern Time (ET). You can enter the exam at any point during this window of time but will only have 2 hours to complete it from when you start writing. For example, if you start writing the exam by **12:00 pm** you will have until **2:00 pm** to complete it. After **12:30 pm** ET you will no longer be able to enter the exam environment..

Similar to a sit-down exam where you must arrive prior to the start of the exam, it is highly recommended that you enter the online exam environment in Respondus at least 20-30 minutes before the end of the available window to allow enough time for you to complete the Respondus Startup Sequence and ensure that you have the full two hours for the exam.

Please be sure to review the Using Respondus Lockdown Browser and Monitor instructions by selecting **Content** on the navbar to locate **Assessments** in the table of contents panel.

**Important Note**: There is a mandatory practice test that you are required to take before the online exam. The purpose of the practice test is to ensure that Respondus LockDown Browser and Monitor is set up properly and that you are comfortable using the software.

If you have any questions regarding the use of Respondus Lockdown Browser and Monitor or if you encounter any technical issues during the practice test or final exam, please contact CourseLink Support at <a href="mailto:courselink@uoguelph.ca">courselink@uoguelph.ca</a> or 519-824-4120 ext. 56939.

University of Guelph degree and associate diploma students must check <u>WebAdvisor</u> for their examination schedule. Open Learning program students must check the <u>Open Learning Program Final Examination Schedule</u> for their examination schedule.

http://www.respondus.com/lockdown/download.php?id=273932365

https://webadvisor.uoguelph.ca

http://opened.uoguelph.ca/student-resources/Open-Learning-Program-Final-Exam-Schedule

http://opened.uoguelph.ca/student-resources/final-exams

# Course Technology Requirements and Technical Support

# **CourseLink System Requirements**

You are responsible for ensuring that your computer system meets the necessary system requirements. Use the browser check tool to ensure your browser settings are compatible and up to date. (Results will be displayed in a new browser window).

https://opened.uoguelph.ca/student-resources/system-and-software-requirements https://courselink.uoguelph.ca/d2l/systemCheck

#### **McGraw-Hill Connect**

This course will use McGraw-Hill Connect. Connect is a digital learning environment administered by McGraw-Hill Education. Visit their website to complete a check that ensures your computer meets the <u>Connect system requirements</u>.

# Peer Evaluation, Assessment and Review (PEAR)

This course will use the Peer Evaluation, Assessment and Review (PEAR) tool. PEAR is an online peer review application that can be used by instructors and students. If you need technical assistance with using PEAR, please contact <a href="CourseLink Support">CourseLink Support</a>. https://support.opened.uoguelph.ca/contact

# **Respondus LockDown Browser and Monitor Requirements**

Respondus LockDown Browser is a locked browser for taking quizzes in CourseLink. It prevents you from printing and copying; using other operating software; using search engines (e.g., going to another URL); communicating via instant messaging; and it blocks non-web-related software (e.g., Adobe PDF, Microsoft Word).

Respondus Monitor is a companion application for LockDown Browser that uses webcam and video technology to ensure academic integrity during online exams. The software captures video during the exam and allows the instructor to review the video once the exam is completed.

In order to use Respondus LockDown Browser and Monitor, you must meet the following technical requirements so that you can take the practice test and final exam:

- 1. Operating Systems: Windows 10, 8, 7; Mac OS X 10.10 or higher.
- 2. Memory: Windows 2 GB RAM; Mac 512 MB RAM.

- 3. For Mac users: Safari must function properly on the computer.
- 4. Functioning webcam and microphone. The webcam and microphone can be built into your computer or can be the type that plugs in with a USB cable. (You will be required to do an environment scan of your room, so please ensure you can move your computer, laptop or webcam for this scan.)
- 5. A broadband Internet connection. It is recommended that you access the Internet via a wired connection.

If you have any concerns about meeting system requirements, contact <u>CourseLink</u> <u>Support</u>. They will work with you to find alternative solutions or make alternative arrangements.

https://support.opened.uoguelph.ca/contact

# **Zoom Requirements**

This course uses **Zoom** as a video communication tool. You are responsible for downloading a free copy of Zoom from <a href="www.zoom.us">www.zoom.us</a>. A Webcam, headphones/speakers are needed. In order to use **Zoom**, you must meet the following technical requirements:

- 1. An internet connection broadband wired or wireless (3G or 4G/LTE)
- 2. Speakers and a microphone built-in or USB plug-in or wireless Bluetooth
- 3. A webcam or HD webcam built-in or USB plug-in
- 4. Supported mobile platforms: Android 4.4 or later and iOS 10.0 or later.

# **Technical Skills**

As part of your online experience, you are expected to use a variety of technology as part of your learning:

- Manage files and folders on your computer (e.g., save, name, copy, backup, rename, delete, and check properties);
- Install software, security, and virus protection;
- Use office applications (e.g., Word, PowerPoint, Excel, or similar) to create documents;
- Be comfortable uploading and downloading saved files;
- Communicate using email (e.g., create, receive, reply, print, send, download, and open attachments);
- Navigate the CourseLink learning environment and use the essential tools, such as **Dropbox**, **Quizzes**, **Discussions**, and **Grades** (the instructions for this are given in your course);
- Access, navigate, and search the Internet using a web browser (e.g., Firefox, Internet Explorer); and

 Perform online research using various search engines (e.g., Google) and library databases.

# **Technical Support**

If you need any assistance with the software tools or the CourseLink website, contact CourseLink Support.

# **CourseLink Support**

University of Guelph Day Hall, Room 211

Email: <a href="mailto:courselink@uoguelph.ca">courselink@uoguelph.ca</a>
Tel: 519-824-4120 ext. 56939

Toll-Free (CAN/USA): 1-866-275-1478

Walk-In Hours (Eastern Time):

Monday thru Friday: 8:30 am-4:30 pm

Phone/Email Hours (Eastern Time): Monday thru Friday: 8:30 am-8:30 pm

Saturday: 10:00 am-4:00 pm Sunday: 12:00 pm-6:00 pm

# **Course Specific Standard Statements**

# **Acceptable Use**

The University of Guelph has an <u>Acceptable Use Policy</u>, which you are expected to adhere to.

https://www.uoguelph.ca/ccs/infosec/aup

# **Communicating with Your Instructor**

During the course, your instructor will interact with you on various course matters on the course website using the following ways of communication:

- Announcements: The instructor will use Announcements on the Course Home page to provide you with course reminders and updates. Please check this section frequently for course updates from your instructor.
- Ask Your Instructor Discussion: Use this discussion forum to ask questions of
  your instructor about content or course-related issues with which you are
  unfamiliar. If you encounter difficulties, the instructor is here to help you. Please
  post general course-related questions to the discussion forum so that all students
  have an opportunity to review the response. To access this discussion forum,
  select Discussions from the Tools dropdown menu.

• **Email:** If you have a conflict that prevents you from completing course requirements, or have a question concerning a personal matter, you can send your instructor a private message by email. The instructor will respond to your email within 48 to 72 hours.

# **Netiquette Expectations**

For distance education courses, the course website is considered the classroom and the same protections, expectations, guidelines, and regulations used in face-to-face settings apply, plus other policies and considerations that come into play specifically because these courses are online.

Inappropriate online behaviour will not be tolerated. Examples of inappropriate online behaviour include:

- Posting inflammatory messages about your instructor or fellow students;
- Using obscene or offensive language online;
- Copying or presenting someone else's work as your own;
- Adapting information from the Internet without using proper citations or references;
- Buying or selling term papers or assignments;
- Posting or selling course materials to course notes websites;
- Having someone else complete your quiz or completing a quiz for/with another student;
- Stating false claims about lost guiz answers or other assignment submissions;
- Threatening or harassing a student or instructor online;
- Discriminating against fellow students, instructors, and/or TAs;
- Using the course website to promote profit-driven products or services;
- Attempting to compromise the security or functionality of the learning management system;
- Sharing your username and password; and
- Recording lectures without the permission of the instructor.

# **Submission of Assignments to Dropbox**

The Financial Planning Assignment, Case Study Assignment and Discussion 2 and 3 Summaries should be submitted electronically via the online **Dropbox** tool. When submitting your assignments using the **Dropbox** tool, do not leave the page until your assignment has successfully uploaded. To verify that your submission was complete, you can view the submission history immediately after the upload to see which files uploaded successfully. The system will also email you a receipt. Save this email receipt as poof of submission.

Be sure to keep a back-up copy of all of your assignments in the event that they are lost in transition. In order to avoid any last-minute computer problems, your instructor strongly recommend you save your assignments to a cloud-based file storage (e.g., Google Docs), or send to your email account, so that should something happen to your computer, the assignment could still be submitted on time or re-submitted.

It is your responsibility to submit your assignments on time as specified in the schedule section of this outline. Be sure to check the technical requirements and make sure you have the proper computer, that you have a supported browser, and that you have reliable Internet access. Remember that **technical difficulty is not an excuse not to turn in your assignment on time.** Don't wait until the last minute as you may get behind in your work.

If, for some reason, you have a technical difficulty when submitting your assignment electronically, please contact your instructor or <u>CourseLink Support</u>.

https://support.opened.uoguelph.ca/contact

# **Late Policy**

If you choose to submit your individual assignments to the **Dropbox** tool late, the penalty would be 5% off each late day.

Academic considerations will only be given for medical reasons or other extenuating circumstances. If you require an extension, discuss it with the instructor as soon as possible and well before the due date. Barring exceptional circumstances, extensions will not be granted once the due date has passed. These rules are not designed to be arbitrary, nor are they inflexible. They are designed to keep you organized, to ensure that all students have the same amount of time to work on assignments, and to help to return marked materials to you in the shortest possible time.

# **Obtaining Grades and Feedback**

Unofficial assessment marks will be available in the **Grades** tool of the course website.

Your instructor will have grades posted online within 3 weeks of the submission deadline if the assignment was submitted on time. Once your assignments are marked you can view your grades on the course website by selecting **Grades** from the **Tools** dropdown menu on the navbar. Your course will remain open to you for seven days following the last day of the final exam period.

University of Guelph degree students can access their final grade by logging into <a href="WebAdvisor">WebAdvisor</a> (using your U of G central ID). Open Learning program students should log in to the <a href="OpenEd Student Portal">OpenEd Student Portal</a> to view their final grade (using the same username and password you have been using for your courses).

https://webadvisor.uoguelph.ca

https://courses.opened.uoguelph.ca/portal/logon.do?method=load

# Rights and Responsibilities When Learning Online

For distance education (DE) courses, the course website is considered the classroom and the same protections, expectations, guidelines, and regulations used in face-to-face settings apply, plus other policies and considerations that come into play specifically because these courses are online.

For more information on your rights and responsibilities when learning in the online environment, visit Rights and Responsibilities.

http://opened.uoguelph.ca/student-resources/rights-and-responsibilities

# **University Standard Statements**

# **University of Guelph: Undergraduate Policies**

As a student of the University of Guelph, it is important for you to understand your rights and responsibilities and the academic rules and regulations that you must abide by.

If you are a registered **University of Guelph Degree Student**, consult the <u>Undergraduate Calendar</u> for the rules, regulations, curricula, programs and fees for current and previous academic years.

If you are an **Open Learning Program Student**, consult the <u>Open Learning Program Calendar</u> for information about University of Guelph administrative policies, procedures and services.

https://www.uoguelph.ca/registrar/calendars/undergraduate/current/

http://opened.uoguelph.ca/student-resources/open-learning-program-calendar

# **Email Communication**

As per university regulations, all students are required to check their uoguelph.ca e-mail account regularly: e-mail is the official route of communication between the University and its students.

# When You Cannot Meet Course Requirements

When you find yourself unable to meet an in-course requirement due to illness or compassionate reasons, please advise your course instructor **in writing**, with your name. ID number and email contact.

# **University of Guelph Degree Students**

Consult the <u>Undergraduate Calendar</u> for information on regulations and procedures for Academic Consideration.

https://www.uoguelph.ca/registrar/calendars/undergraduate/current/c08/c08-ac.shtml

# **Open Learning Program Students**

Please refer to the <u>Open Learning Program Calendar</u> for information on regulations and procedures for requesting Academic Consideration.

http://opened.uoguelph.ca/student-resources/open-learning-program-calendar

# **Drop Date**

## **University of Guelph Degree Students**

Students will have until the last day of classes to drop courses without academic penalty. Review the Undergraduate Calendar for regulations and procedures for Dropping Courses.

https://www.uoguelph.ca/registrar/calendars/undergraduate/current/c08/c08-drop.shtml

## **Open Learning Program Students**

Please refer to the Open Learning Program Calendar.

http://opened.uoguelph.ca/student-resources/open-learning-program-calendar

# **Copies of Assignments**

Keep paper and/or other reliable back-up copies of all assignments: you may be asked to resubmit work at any time.

# **Accessibility**

The University of Guelph is committed to creating a barrier-free environment. Providing services for students is a shared responsibility among students, faculty and administrators. This relationship is based on respect of individual rights, the dignity of the individual and the University community's shared commitment to an open and supportive learning environment.

## **University of Guelph Degree Students**

Students requiring service or accommodation, whether due to an identified, ongoing disability or a short-term disability should contact Accessibility Services as soon as possible.

For more information, contact Accessibility Services at 519-824-4120 ext. 56208, <u>email</u> Accessibility Services or visit the Accessibility Services website.

accessibility@uoguelph.ca

https://wellness.uoguelph.ca/accessibility/

# **Open Learning Program Students**

If you are an Open Learning program student who requires academic accommodation, please contact the Academic Assistant to the Director. Please ensure that you contact us before the end of the first week of your course (every semester) in order to avoid any delays in support. Documentation from a health professional is required for all academic accommodations. Please note that all information provided will be held in confidence.

If you require textbooks produced in an alternate format (e.g., DAISY, Braille, large print or eText), please contact the Academic Assistant to the Director at least two months prior to the course start date. If contact is not made within the suggested time frame, support may be delayed. It is recommended that you refer to the course outline before beginning your course in order to determine the required readings.

The provision of academic accommodation is a shared responsibility between OpenEd and the student requesting accommodation. It is recognized that academic accommodations are intended to "level the playing field" for students with disabilities.

jessica.martin@uoguelph.ca

#### **Academic Misconduct**

The University of Guelph is committed to upholding the highest standards of academic integrity and it is the responsibility of all members of the University community – faculty, staff, and students – to be aware of what constitutes academic misconduct and to do as much as possible to prevent academic offences from occurring. University of Guelph students have the responsibility of abiding by the University's policy on academic misconduct regardless of their location of study; faculty, staff and students have the responsibility of supporting an environment that discourages misconduct. Students need to remain aware that instructors have access to and the right to use electronic and other means of detection.

Please note: Whether or not a student intended to commit academic misconduct is not relevant for a finding of guilt. Hurried or careless submission of assignments does not excuse students from responsibility for verifying the academic integrity of their work before submitting it. Students who are in any doubt as to whether an action on their part could be construed as an academic offence should consult with a faculty member or faculty advisor.

The Academic Misconduct Policy is detailed in the Undergraduate Calendar.

https://www.uoguelph.ca/registrar/calendars/undergraduate/current/c08/c08-amisconduct.shtml

# **Copyright Notice**

Content within this course is copyright protected. Third party copyrighted materials (such as book chapters and articles) have either been licensed for use in this course, or have been copied under an exception or limitation in Canadian Copyright law.

The fair dealing exemption in Canada's Copyright Act permits students to reproduce short excerpts from copyright-protected materials for purposes such as research, education, private study, criticism and review, with proper attribution. Any other copying, communicating, or distribution of any content provided in this course, except as permitted by law, may be an infringement of copyright if done without proper license or the consent of the copyright owner. Examples of infringing uses of copyrighted works would include uploading materials to a commercial third party web site, or making paper or electronic reproductions of all, or a substantial part, of works such as textbooks for commercial purposes.

Students who upload to CourseLink copyrighted materials such as book chapters, journal articles, or materials taken from the Internet, must ensure that they comply with Canadian Copyright law or with the terms of the University's electronic resource licenses.

For more information about students' rights and obligations with respect to copyrighted works, review <u>Fair Dealing Guidance for Students</u>.

http://www.lib.uoguelph.ca/sites/default/files/fair\_dealing\_policy\_0.pdf

# **Plagiarism Detection Software**

Students should be aware that faculty have the right to use software to aid in the detection of plagiarism or copying and to examine students orally on submitted work. For students found guilty of academic misconduct, serious penalties, up to and including suspension or expulsion from the University can be imposed.

# **Recording of Materials**

Presentations which are made in relation to course work—including lectures—cannot be recorded or copied without the permission of the presenter, whether the instructor, a classmate or guest lecturer. Material recorded with permission is restricted to use for that course unless further permission is granted.

#### **Disclaimer**

Please note that the ongoing COVID-19 pandemic may necessitate a revision of the format of course offerings, changes in classroom protocols, and academic schedules. Any such changes will be announced via CourseLink and/or class email.

This includes on-campus scheduling during the semester, mid-terms and final examination schedules. All University-wide decisions will be posted on the <a href="COVID-19">COVID-19</a> website and circulated by email.

https://news.uoguelph.ca/2019-novel-coronavirus-information/

#### Illness

Medical notes will not normally be required for singular instances of academic consideration, although students may be required to provide supporting documentation

for multiple missed assessments or when involving a large part of a course (e.g., final exam or major assignment).

# **Covid-19 Safety Protocols**

For information on current safety protocols, follow these links:

- How U of G Is Preparing for Your Safe Return
- Guidelines to Safely Navigate U of G Spaces

Please note, these guidelines may be updated as required in response to evolving University, Public Health or government directives.

https://news.uoguelph.ca/return-to-campuses/how-u-of-g-is-preparing-for-your-safe-return/

https://news.uoguelph.ca/return-to-campuses/spaces/#ClassroomSpaces